## Активация Скаут-Эксплорер 3.5 по коду системы

Данный тип активации самый надежный, но самый длительный, так как привязывается к действиям сотрудника ГК СКАУТ, который должен сгенерировать код активации вручную.

В данном случае Вам следует скопировать системный код вашего ПК, который показывает программа в поле с соответствующим названием и отправить его поставщику вашей лицензии вместе с ключом разблокировки, который был выдан при отгрузке лицензии. В ответ вы получаете необходимый код активации.

В окне регистрации программы выбрать пункт Активация по коду системы и далее скопировать код системы в текст с письмом или в заявку на Портале, отправив запрос вашему поставщику. Далее получить Код активации от менеджера и ввести в форму активации.

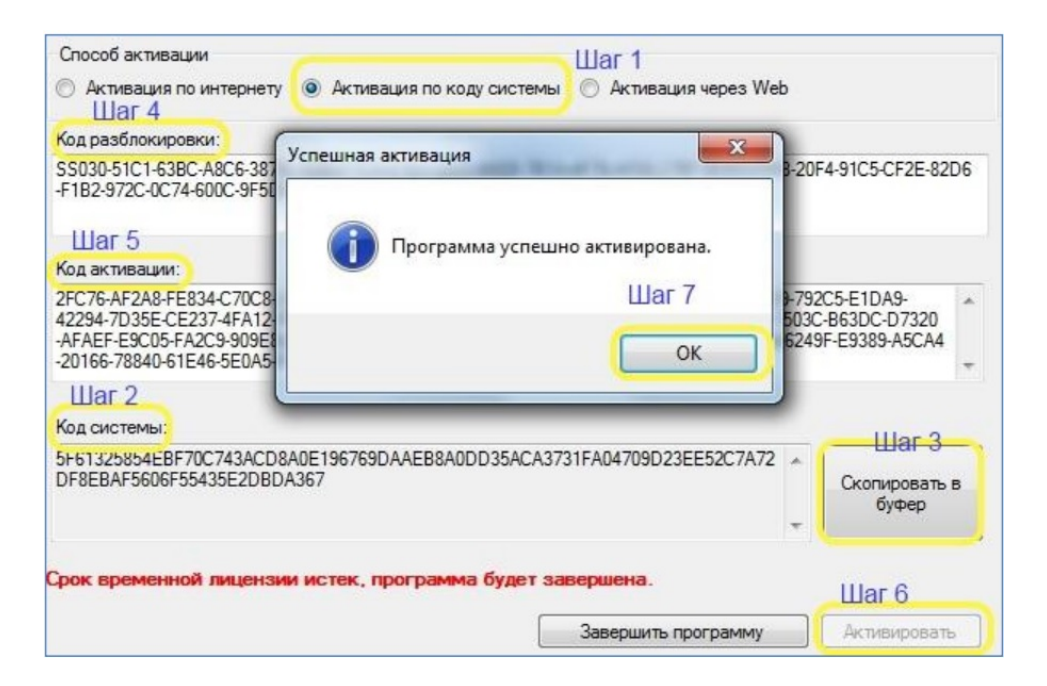

Рисунок 1 - Пошаговая активация по коду системы

<< Назад Перейти к содержанию Далее>>